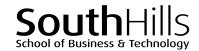

# **Advanced PowerPoint**

### **COURSE DESCRIPTION**

This hands-on course focuses upon advanced features of Microsoft PowerPoint. Topics covered in the course include creating, editing, saving, sharing, and printing PowerPoint presentations.

# **COURSE OBJECTIVES**

Upon successful completion of this course, participants will be able to:

- 1. Add sections to presentations
- 2. Use advanced Slides features
- 3. View and customize Slide Masters and themes
- 4. Insert and modify images
- 5. Use Picture Tools

- 6. Use and modify illustrations and symbols
- 7. Add advanced animations and transitions to a presentation
- 8. Insert and use audio and video files in presentations
- 9. Export presentations

# **COURSE INSTRUCTOR**

Marsha Ann Tate, Ph.D.

marsha@materesearch.com

Course handouts are available at

https://mtateresearch.com/computer\_courses\_supplemental\_resources

# **COURSE OUTLINE**

The course will cover the following topics:

### **Using Sections**

- Adding sections
- · Renaming sections

- Removing sections
- Collapsing and expanding sections

### **Using Advanced Slides Features**

- Duplicating selected slides
- Changing slide layouts
- Inserting slides from a Word outline
- Reusing slides from another presentation

### **Working with the Slide Masters and Themes**

- Viewing Slide Masters
- Inserting and editing Slide Masters
- · Inserting placeholders

- Customizing Slide Master backgrounds
- Selecting and editing themes
- · Customizing slide size

# South Hills School of Business and Technology Learning Solutions Center | Professional Development Training Advanced PowerPoint

### **Inserting and Modifying Images**

- Inserting images stored on a computer hard drive, USB thumb drive, or smartphone
- Inserting online images

- Inserting screenshots or screen clippings
- Inserting photo albums

### **Using Picture Tools**

- Removing image backgrounds
- Adjusting images
  - Sharpening/softening
  - Brightness/contrast
  - Color
  - Transparency
- Adding artistic effects
- Using Picture Styles
  - Selecting frame styles

- Adding Alt text
- Arranging images
  - Aligning images
  - Bringing an image forward
  - Sending an image backward
  - Cropping images
- Changing the height and width of images

## **Using and Modifying Illustrations and Symbols**

- Inserting, modifying, and deleting shapes
- Inserting, modifying, and deleting icons
- Inserting, modifying, and deleting 3D models
- Inserting, modifying, and deleting SmartArt
- Inserting, modifying, and deleting tables and charts from Microsoft Excel and Word
- Inserting symbols and equations

# **Adding Advanced Transitions and Animations**

- Exploring and using advanced Action Settings
  - Using Hyperlink to
  - Running a program or macro
  - Running object actions
  - Playing sounds

- Adding and editing advanced animations
  - Entrance and exit effects
  - Emphasis effects
  - Motion paths
- Reordering animations

### Inserting and Using Audio and Video Files in Presentations

- Understanding the differences between linking and embedding/inserting audio and video files
- Inserting or linking to video files
- Inserting or linking to audio files

- Inserting screen recordings
- Recording and editing audio
- Recording PowerPoint presentations

### **Exporting PowerPoint Presentations**

- Creating videos from PowerPoint presentations
- Creating PDF/XPS versions of presentations
- · Creating handouts in Word
- Presenting slide shows online